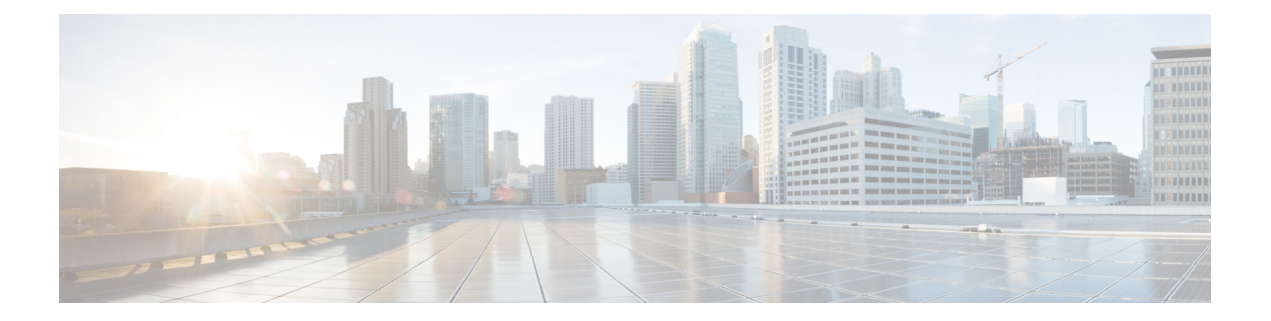

# 路由映射

本章介绍如何为 ASA 配置和自定义路由映射。

- 关于路由映射, 第1页
- 路由映射准则, 第3页
- 定义路由映射, 第3页
- 自定义路由映射, 第3页
- 路由映射示例, 第6页
- 路由映射的历史记录 ,第 6 页

## 关于路由映射

在将路由重新分发到 OSPF、RIP、EIGRP 或 BGP 路由进程时会使用路由映射。在为 OSPF 路由进程 生成默认路由时也会使用路由映射。路由映射定义了允许将来自指定路由协议的哪些路由重新分发 到目标路由进程。

路由映射与广为人知的 ACL 具有许多相同功能。以下是两者共有的一些特征:

- 它们都是单独语句的有序序列,各自具有允许或拒绝结果。ACL 或路由映射的评估包括采用预 先确定顺序的列表扫描,以及每条语句匹配条件的评估。一旦找到第一个语句匹配即中止列表 扫描,并且会执行与语句匹配相关联的操作。
- 它们是通用机制。条件匹配和匹配解释由它们的应用方式和使用它们的功能决定。应用于不同 功能的相同路由映射可能以不同方式进行解释。

以下是路由映射与 ACL 之间的一些差异:

- 路由映射比 ACL 更加灵活,可以根据 ACL 无法验证的条件对路由进行验证。例如,路由映射 可以验证路由的类型是否为内部路由。
- 每个ACL按照设计约定以隐式拒绝语句结尾。如果在匹配尝试期间到达路由映射的结尾,则结 果取决于路由映射的特定应用。应用于重新分发的路由映射与ACL的行为方式相同: 如果路由 与路由映射中的任何子句不匹配,则会拒绝路由重新分发,就如同路由映射的结尾包含拒绝语 句一样。

### **Permit** 和 **Deny** 子句

路由映射可以具有permit和deny子句。deny子句可拒绝来自重新分发的路由匹配。您可以使用ACL 作为路由映射中的匹配标准。由于 ACL 还有 permit 和 deny 子句,因此数据包与 ACL 匹配时会应用 以下规则:

- ACL permit + route map permit: 重新分发路由。
- ACL permit + route map deny: 重新分发路由。
- ACL deny + route map permit or deny: 不匹配 route map 子句, 并且对下一个 route-map 子句进行 评估。

### **Match** 和 Set 子句值

每个路由映射子句均具有两种类型的值:

- match 值用于选择应将此子句应用于的路由。
- set 值用于修改将重新分发到目标协议的信息。

对于要重新分发的每个路由,路由器首先评估路由映射中子句的匹配条件。如果匹配条件成功,则 按照permit或deny子句的指示重新分发或拒绝路由,其某些属性可能会通过set命令设置的值修改。 如果匹配条件失败,则此子句不适用于路由,软件会根据路由映射中下一个子句继续评估路由。路 由映射扫描将继续,直到发现匹配路由的子句或达到路由映射的结尾。

如果存在下列条件中的一个,则每个子句中的 match 值或 set 值可能会缺失或多次重复:

- 如果一个子句中存在多个匹配条目,则对于给定路由而言,所有这些条目必须都符合,该路由 才与该子句匹配(也即,为多个 match 命令应用逻辑 AND 算法)。
- 如果一个 match 条目引用了一个条目中的多个对象,那么其中任何一个对象都应匹配(应用逻 辑 OR 算法)。
- 如果匹配条目不存在,则所有路由都匹配子句。
- 如果一个 set 条目在 route map permit 子句中不存在,则该路由将被重新分发,而不修改其当前 属性。

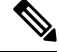

请勿在 route map deny 子句中配置 set 条目,因为 deny 子句会禁止路由重新分发 - 没有要修改的信 息。 注释

没有 match 或 set 条目的 route map 子句需要执行操作。空 permit 子句允许重新分发剩余路由而不进 行修改。空deny子句不允许重新分发其他路由(如果路由映射在经过完整扫描后,未发现明确的匹 配项,此为默认操作)。

## 路由映射准则

### 防火墙模式

仅在路由防火墙模式下受支持。不支持透明防火墙模式。

### 其他准则

路由映射不支持其中包含用户、用户组和完全限定域名对象的 ACL。

## 定义路由映射

当指定允许将来自指定路由协议的哪些路由重新分发到目标路由进程时,必须定义路由映射。

### 过程

创建路由映射条目:

**route-map** *name* {**permit** | **deny**} [*sequence\_number*]

示例:

ciscoasa(config)# route-map *name* {permit} [*12*]

路由映射条目按顺序读取。可使用 *sequence\_number* 参数标识顺序,否则 ASA 将使用添加路由映射 条目的顺序。

# 自定义路由映射

本节介绍如何自定义路由映射。

### 定义路由以匹配特定的目标地址

过程

步骤 **1** 创建路由映射条目:

**route-map** *name* {**permit** | **deny**} [*sequence\_number*] 示例:

路由映射

ciscoasa(config)# route-map *name* {permit} [*12*]

路由映射条目按顺序读取。可使用 *sequence\_number* 选项标识顺序,否则 ASA 会使用添加路由映射 条目的顺序。

步骤 **2** 匹配包含目标网络并与标准 ACL 或前缀列表相匹配的所有路由:

**match ip address** {*acl\_id* [*acl\_id*] [...] | **prefix-list** *prefix\_list\_id* [*prefix\_list\_id*] [...]}

示例:

ciscoasa(config-route-map)# match ip address acl1 acl2 acl3

如果指定多个 ACL 或前缀列表,则路由可以匹配任何 ACL 或前缀列表。

步骤 **3** 匹配具有指定指标的任何路由:

#### **match metric** *metric\_value*

示例:

ciscoasa(config-route-map)# match metric *200*

*metric\_value* 范围可在 0 到 4294967295 之间。

步骤 **4** 匹配包含下一跳路由器地址并与标准 ACL 相匹配的任何路由:

**match ip next-hop** *acl\_id* [*acl\_id*] [...]

示例:

ciscoasa(config-route-map)# match ip next-hop *acl2*

如果指定多个 ACL, 则路由可以匹配任何 ACL。

步骤 **5** 匹配带有指定下一跳接口的任何路由:

#### **match interface** *if\_name*

示例:

ciscoasa(config-route-map)# match interface *if\_name*

如果指定多个接口,则路由可以匹配任一接口。

步骤 **6** 匹配已由与标准 ACL 相匹配的路由器通告的任何路由:

**match ip route-source** *acl\_id* [*acl\_id*] [...]

示例:

ciscoasa(config-route-map)# match ip route-source *acl\_id* [*acl\_id*] [...]

如果指定多个 ACL, 则路由可以匹配任何 ACL。

步骤 **7** 匹配路由类型:

**match route-type** {**internal** | **external** [**type-1** | **type-2**]}

### 为路由操作配置度量值

如果路由与 **match** 命令匹配,则以下 **set** 命令会确定在重新分发路由之前要对路由执行的操作。 要为路由操作配置指标值,请执行以下步骤:

过程

```
步骤 1 创建路由映射条目:
```
**route-map** *name* {**permit** | **deny**} [*sequence\_number*]

示例:

ciscoasa(config)# route-map *name* {permit} [*12*]

路由映射条目按顺序读取。可使用 *sequence\_number* 参数标识顺序,否则 ASA 将使用添加路由映射 条目的顺序。

步骤 **2** 为路由映射设置指标值:

**set metric** *metric\_value*

示例:

ciscoasa(config-route-map)# set metric *200*

*metric\_value* 参数范围可在 0 到 294967295 之间。

步骤 **3** 为路由映射设置指标类型:

**set metric-type** {**type-1** | **type-2**}

示例:

ciscoasa(config-route-map)# set metric-type type-2

*metric-type* 参数可能是 type-1 或 type-2。

## 路由映射示例

以下示例显示如何将跳数等于 1 的路由重新分发到 OSPF。

ASA 将这些路由作为外部接口进行重新分发, 其中指标为 5, 指标类型为类型 1。

```
ciscoasa(config)# route-map 1-to-2 permit
ciscoasa(config-route-map)# match metric 1
ciscoasa(config-route-map)# set metric 5
ciscoasa(config-route-map)# set metric-type type-1
```
以下示例显示如何使用配置的指标值将 10.1.1.0 静态路由重新分发到 eigrp 进程 1:

```
ciscoasa(config)# route outside 10.1.1.0 255.255.255.0 192.168.1.1
ciscoasa(config-route-map)# access-list mymap2 line 1 permit 10.1.1.0 255.255.255.0
ciscoasa(config-route-map)# route-map mymap2 permit 10
ciscoasa(config-route-map)# match ip address mymap2
ciscoasa(config-route-map)# router eigrp 1
ciscoasa(config-router)# redistribute static metric 250 250 1 1 1 route-map mymap2
```
# 路由映射的历史记录

表 **1:** 路由映射的功能历史记录

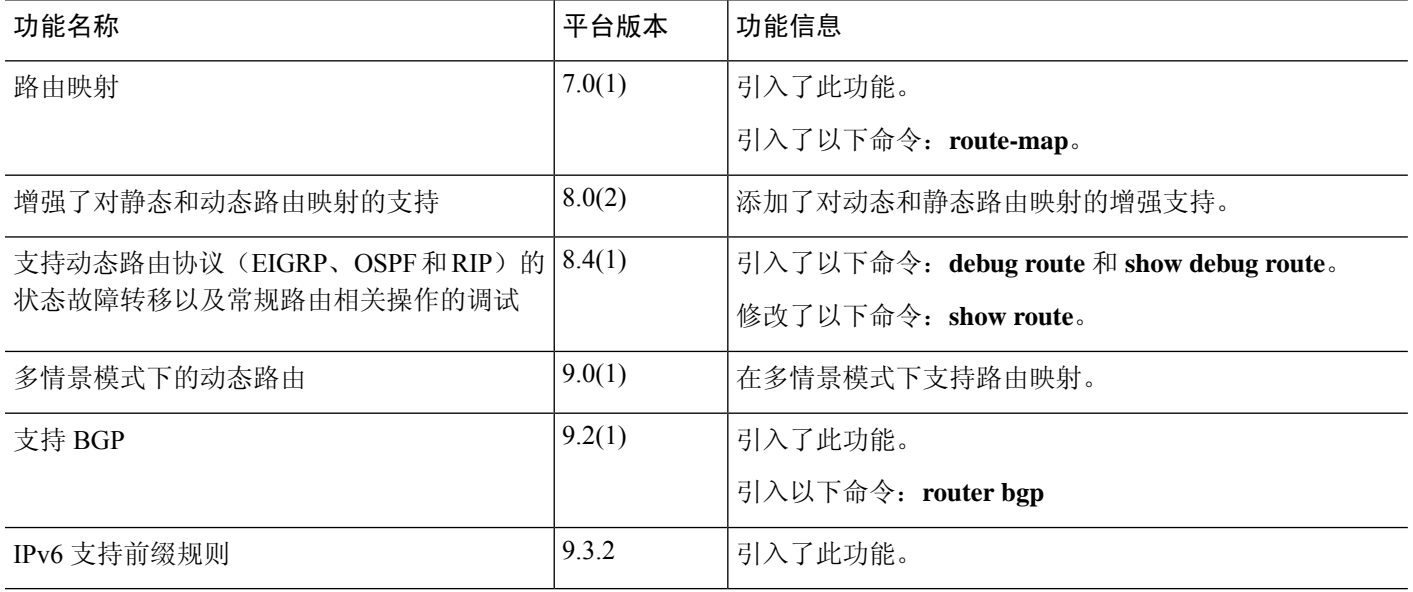

当地语言翻译版本说明

思科可能会在某些地方提供本内容的当地语言翻译版本。请注意,翻译版本仅供参考,如有任何不 一致之处,以本内容的英文版本为准。